# Interface Commands

This chapter describes the function and displays the syntax of each interface command. For more information about defaults and usage guidelines, see the corresponding chapter of the *Router Products Command Reference* publication.

## **async default ip address** *ip-address* **no async default ip address**

To assign the interface address that is used by the device connecting to the router via PPP or SLIP, unless you override the address at the command line, use the **async default ip address** interface configuration command. Use the **no** form of the command to remove the address from your configuration.

*ip-address* Address of the client interface.

## [**no**] **async dynamic address**

To specify an address on an asynchronous interface (rather than using the default address), use the **async dynamic address** interface configuration command. Use the **no** form of this command to disable dynamic addressing.

## [**no**] **async dynamic routing**

To implement asynchronous routing on an interface, use the **async dynamic routing** interface configuration command. The **no** form of this command disables use of routing protocols; static routing will still be used.

## **async mode dedicated no async mode**

To place a line into network mode using SLIP or PPP encapsulation, use the **async mode dedicated** interface configuration command. The **no** form of this command returns the line to interactive mode.

# **async mode interactive no async mode**

To enable the **slip** and **ppp** EXEC commands, use the **async mode interactive** line configuration command. Use the **no** form of this command to prevent users from implementing SLIP and PPP at the EXEC level.

## **atm-dxi map** *protocol address vpi vci* [**broadcast**] **no atm-dxi map** *protocol address*

To map a given VPI and VCI to a DXI frame address, use the **atm-dxi map** interface configuration command. Use the **no** form of this command to remove the definition.

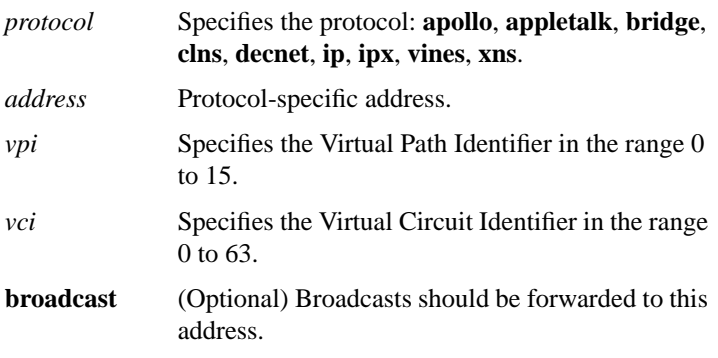

## [**no**] **auto-polarity**

To enable automatic receiver polarity reversal on a hub port connected to an Ethernet interface of a Cisco 2505 or Cisco 2507, use the **auto-polarity** hub configuration command. To disable this feature, use the **no** form of this command.

**Interface Commands**

# [**no**] **backup delay** {*enable-delay* | **never**} {*disable-delay* | **never**}

To define how much time should elapse before a secondary line is set up or taken down after a primary line transition, use the **backup delay** interface configuration command. Use the **no** form of this command to remove the definition.

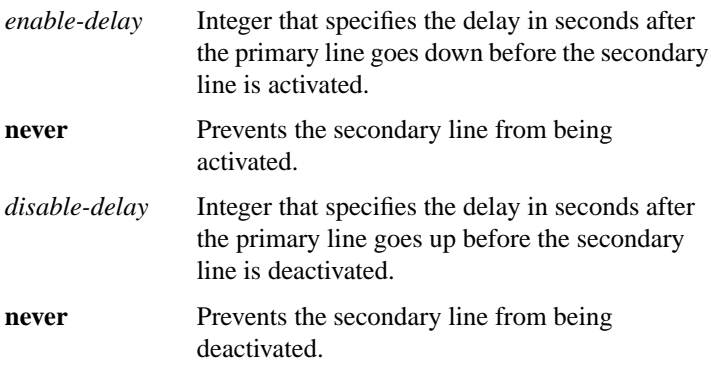

#### [**no**] **backup interface** *interface-name* [**no**] **backup interface** *interface-name slot***/***port* (for the Cisco 7000 series)

To configure the serial interface as a secondary, or dial backup line, use the **backup interface** interface configuration command. Use the **no** form of this command with the appropriate serial port designation to disable this feature.

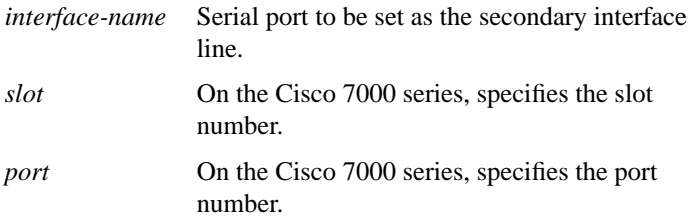

[**no**] **backup load** {*enable-threshold* | **never**} {*disable-load* | **never**}

To set the traffic load thresholds for dial backup service, use the **backup load** interface configuration command. Use the **no** form of this command to remove the setting.

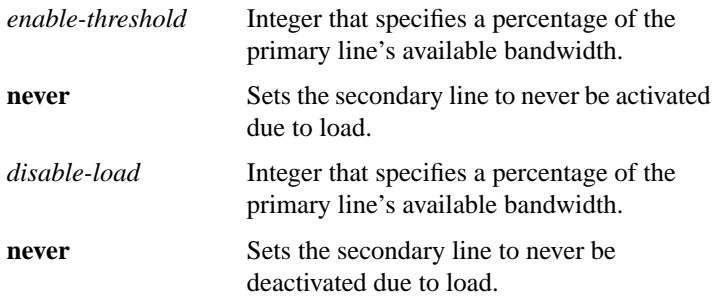

# **bandwidth** *kilobits* **no bandwidth**

To set a bandwidth value for an interface, use the **bandwidth** interface configuration command. Use the **no** form of this command to restore the default values.

*kilobits* Intended bandwidth in kilobits per second. For a full bandwidth DS3, enter the value **44736**.

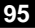

# **channel-group** *number* **timeslots** *range* [**speed** {**48** | **56** | **64**}]

Use the **channel-group** controller configuration command to define the timeslots that belong to each T1 circuit.

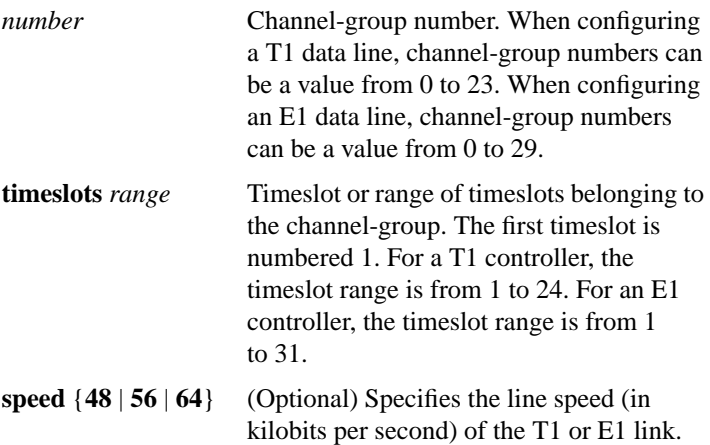

# **clear controller lex** *number* [**prom**] **clear controller lex** *slot***/***port* [**prom**] (for the Cisco 7000 series)

To reboot the LAN Extender and restart its operating software, use the **clear controller lex** privileged EXEC command.

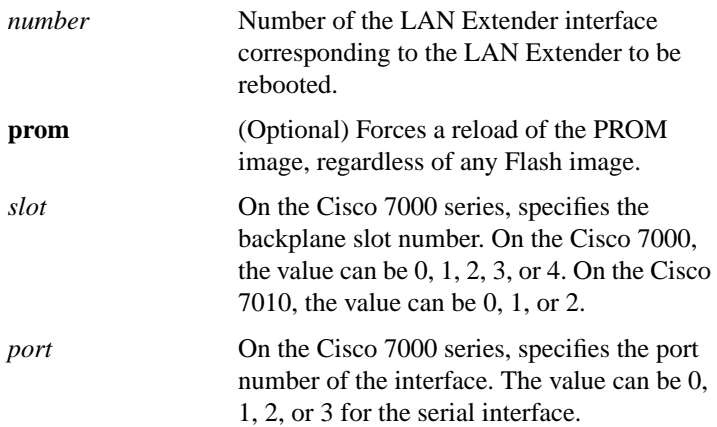

## **clear controller t1** *slot***/***port*

Use the **clear controller t1** EXEC command to reset the T1 controller interface on the Cisco 7000.

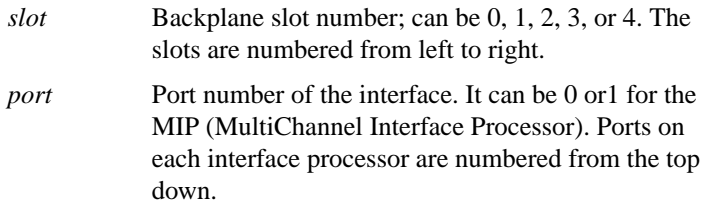

# **clear counters** [*type number*] [**ethernet** | **serial**] **clear counters** [*type slot/port*] [**ethernet** | **serial**] (for the Cisco 7000 series)

To clear the interface counters, use the **clear counters** EXEC command.

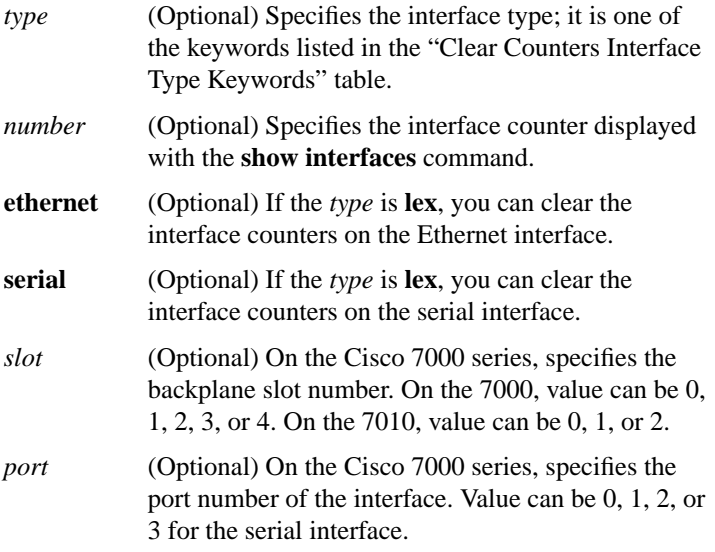

## **clear hub ethernet** *number*

To reset and reinitialize the hub hardware connected to an interface of a Cisco 2505 or Cisco 2507, use the **clear hub** EXEC command.

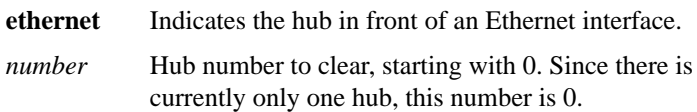

## **clear hub counters** [**ether** *number* [*port* [*end-port*]]]

To set to zero the hub counters on an interface of a Cisco 2505 or Cisco 2507, use the **clear hub counters** EXEC command.

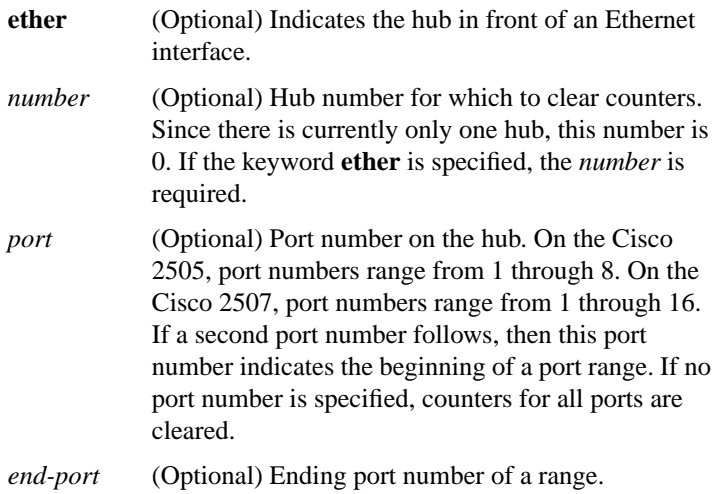

## **clear interface** *type number* **clear interface** *type slot***/***port* (on a Cisco 7000 series) **clear interface** *type slot***/***port* [**:***channel-group*] (on a Cisco 7000 series MIP T1 interface)

To reset the hardware logic on an interface, use the **clear interface** EXEC command.

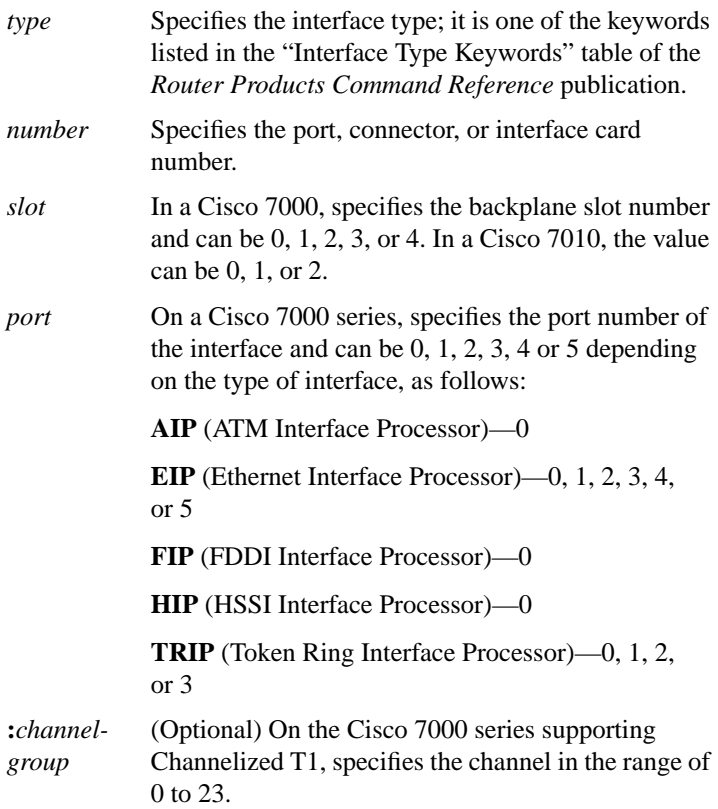

## **clear rif-cache**

To clear entries from the Routing Information Field (RIF) cache, use the **clear rif-cache** EXEC command.

**Interface Commands**

# **clock rate** *bps* **no clock rate**

To configure the clock rate for appliques (connector hardware) on the serial interface of the MCI and SCI cards to an acceptable bit rate, use the **clock rate** interface configuration command. Use the **no clock rate** command to remove the clock rate if you change the interface from a DCE to a DTE device.

*bps* Desired clock rate in bits per second: 1200, 2400, 4800, 9600, 19200, 34800, 56000, 64000, 72000, 125000, 148000, 500000, 800000, 1000000, 1300000, 2000000, or 4000000.

### **clock source** {**line** | **internal**}

Use the **clock source** controller configuration command to set the T1-line clock-source for the MIP in the Cisco 7000 series.

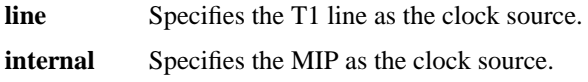

## **clock source** {**line** | **internal**} **no clock source**

To control which clock a G.703-E1 interface will use to clock its transmitted data from, use the **clock source** interface configuration command. The **no** form of this command restores the default value.

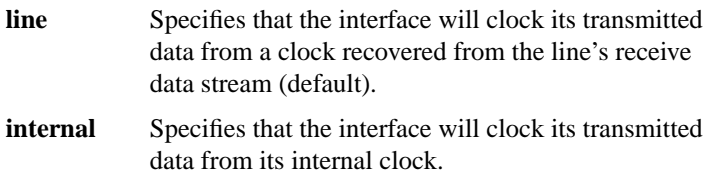

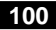

# **cmt connect** [*interface-name* [**phy-a** | **phy-b**]]

To start the processes that perform the connection management (CMT) function and allow the ring on one fiber to be started, use the **cmt connect** EXEC command.

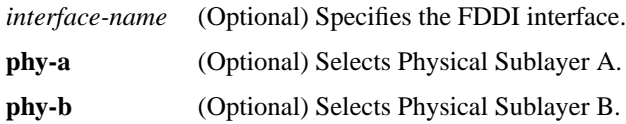

## **cmt disconnect** [*interface-name* [**phy-a** | **phy-b**]]

To stop the processes that perform the connection management (CMT) function and allow the ring on one fiber to be stopped, use the **cmt disconnect** EXEC command.

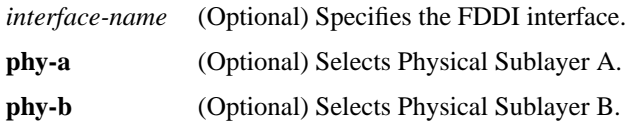

## [**no**] **compress** [**predictor** | **stac]**

To configure point-to-point software compression for LAPB, HDLC, or PPP, use the **compress** interface configuration command. To disable compression, use the **no** form of this command.

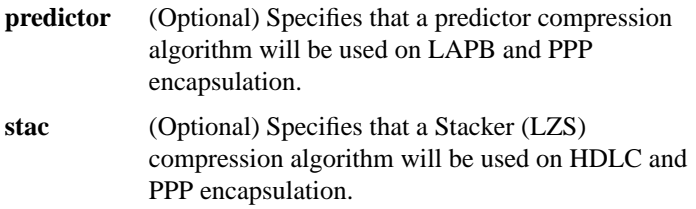

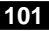

**controller** [**t1** | **e1**] *slot***/***port* (on the Cisco 7000)

To configure a T1 or E1 controller and enter controller configuration mode, use the **controller** global configuration command. This command is used only on a Cisco 7000.

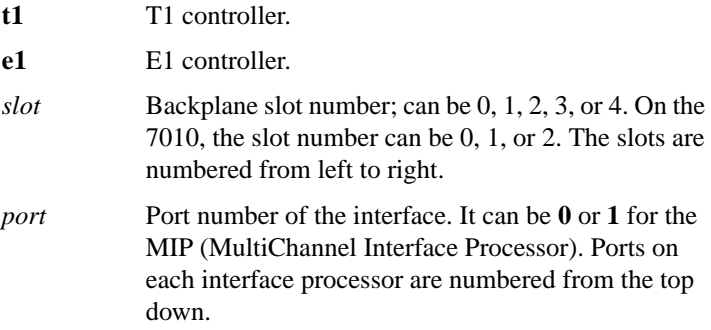

## **copy flash lex** *number*

To download an executable image from Flash memory on the core router to the LAN Extender, use the **copy flash lex** privileged EXEC command.

*number* Number of the LAN Extender interface to which to download an image from Flash.

## **copy tftp lex** *number*

To download an executable image from a TFTP server to the LAN Extender, use the **copy tftp lex** privileged EXEC command.

*number* Number of the LAN Extender interface to which to download an image.

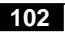

### **crc** *size* **no crc**

To set the length of the cyclic redundancy check (CRC) on a Fast Serial Interface Processor (FSIP) of the Cisco 7000 series, use the **crc** interface configuration command. To set the CRC length to 16 bits, use the **no** form of this command.

*size* CRC size (16 or 32 bits); the default is 16 bits.

## [**no**] **crc4**

To enable generation of the G.703-E1 CRC4, use the **crc4** interface configuration command. To disable this feature, use the **no** form of this command.

## [**no**] **dce-terminal-timing enable**

When running a line at high speeds and long distances, use the **dce-terminal-timing enable** interface configuration command to prevent phase shifting of the data with respect to the clock. If SCTE is not available from the DTE, use the **no** form of this command, which causes the DCE to use its own clock instead of SCTE from the DTE.

## **delay** *tens-of-microseconds* **no delay**

To set a delay value for an interface, use the **delay** interface configuration command. Use the **no** form of this command to restore the default delay value.

*tens-of-microseconds* Integer that specifies the delay in tens of microseconds for an interface or network segment.

**Interface Commands**

**103**

# **description** *string* (controller configuration) **no description**

To add a description to a T1 or E1 controller on a Cisco 7000 series router, use the **description controller** configuration command. Use the **no** form of this command to remove the description.

*string* Comment or a description to help you remember what is attached to the interface.

# **description** *string* (interface configuration) **no description**

To add a description to an interface configuration, use the **description** interface configuration command. Use the **no** form of this command to remove the description.

*string* Comment or a description to help you remember what is attached to this interface.

## **down-when-looped**

To configure an interface to inform the system it is down when loopback is detected, use the **down-when-looped** interface configuration command.

## [**no**] **dte-invert-txc**

On the Cisco 4000 platform, you can specify the serial Network Interface Module timing signal configuration. When the board is operating as a DTE, the **dte-invert-txc** command inverts the TXC clock signal it gets from the DCE that the DTE uses to transmit data. Use the **no** form of this command if the DCE accepts SCTE from the DTE.

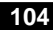

# [**no**] **early-token-release**

To enable early token release, a method whereby the Token Ring interfaces can release the token back onto the ring immediately after transmitting rather than waiting for the frame to return, use the **early-token-release** interface configuration command. This feature helps increase the total bandwidth of the Token Ring.

The CSC-C2CTR, CSC-R16 (or CSC-R16M),CSC-2R, and CSC-1R cards and the Token Ring Interface Processor (TRIP) on the Cisco 7000 all support early token release. Once enabled, use the **no** form of this command to disable this feature.

## **encapsulation** *encapsulation-type*

To set the encapsulation method used by the interface, use the **encapsulation** interface configuration command.

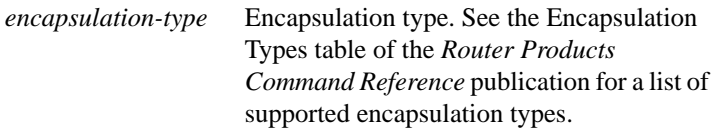

## [**no**] **encapsulation atm-dxi**

Use the **encapsulation atm-dxi** interface configuration command to enable ATM-DXI encapsulation. The **no encapsulation atm-dxi** command disables ATM-DXI encapsulation.

# **fddi burst-count** *number* **no fddi burst-count**

To allow the FCI card to preallocate buffers to handle bursty FDDI traffic (for example, NFS bursty traffic), use the **fddi burst-count** interface configuration command. Use the **no** form of this command to revert to the default value.

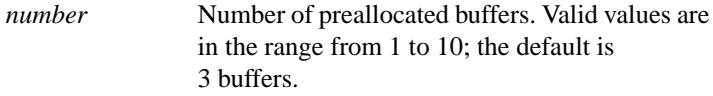

**Interface Commands**

**105**

# **fddi c-min** *microseconds* **no fddi c-min**

To set the C-Min timer on the PCM, use the **fddi c-min** interface configuration command. Use the **no** form of this command to revert to the default value.

*microseconds* Sets the timer value in microseconds.

# **fddi cmt-signal-bits** *signal-bits* [**phy-a** | **phy-b**]

To control the information transmitted during the connection management (CMT) signaling phase, use the **fddi cmt-signal-bits** interface configuration command. If neither the **phy-a** nor **phy-b** keyword is specified, the signal bits apply to both physical connections.

*signal-bits* A hexadecimal number preceded by 0x; for example, 0x208. The FDDI standard defines ten bits of signaling information that must be transmitted, as follows:

- **bit 0**—Escape bit. Reserved for future assignment by the FDDI standards committee.
- **bits 1 and 2**—Physical type, as defined in "FDDI Physical Type Bit Specifications" table of the *Router Products Command Reference* publication*.*
- **bit 3—Physical compatibility. Set if topology** rules include the connection of a physical-to-physical type at the end of the connection.
- **bits 4 and 5**—Link Confidence test duration; set as defined in the "FDDI Link Confidence Test Duration Bit Specification" table of the *Router Products Command Reference* publication.

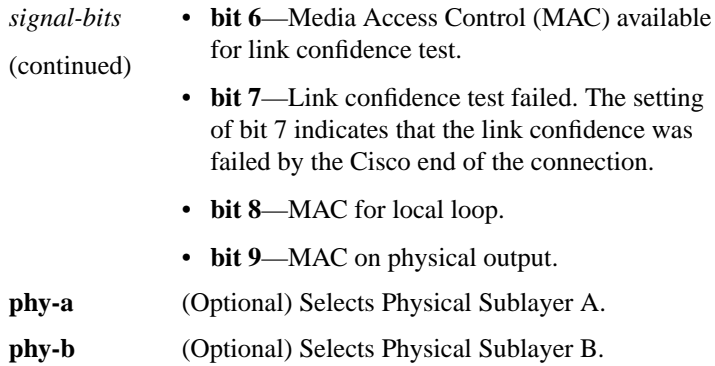

## [**no**] **fddi duplicate-address-check**

To enable the duplicate address detection capability on the FDDI, use the **fddi duplicate-address-check** interface configuration command. Use the **no** form of this command to disable this feature.

## [**no**] **fddi encapsulate**

To specify encapsulating bridge mode on the CSC-C2/FCIT interface card, use the **fddi encapsulate** interface configuration command. Use the **no** form of this command to turn off encapsulation bridging and return the FCIT interface to its translational, nonencapsulating mode.

### [**no**] **fddi smt-frames**

To enable the SMT frame processing capability on the FDDI, use the **fddi smt-frames** interface configuration command. Use the **no** form of this command to disable this feature, in which case the router will not generate or respond to SMT frames.

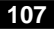

# **fddi tb-min** *milliseconds* **no fddi tb-min**

To set the TB-Min timer in the physical connection management (PCM), use the **fddi tb-min** interface configuration command. Use the **no** form of this command to revert to the default value.

*milliseconds* Sets the TM-Min timer value in milliseconds. The default is 100 milliseconds.

#### **fddi tl-min-time** *microseconds*

To control the TL-Min time (the minimum time to transmit a Physical Sublayer, or PHY line state, before advancing to the next physical connection management (PCM) state, as defined by the X3T9.5 specification), use the **fddi tl-min-time** interface configuration command.

*microseconds* Integer that specifies the time used during the connection management (CMT) phase to ensure that signals are maintained for at least the value of TL-Min so the remote station can acquire the signal. The default is 30 microseconds.

## **fddi token-rotation-time** *microseconds*

To control ring scheduling during normal operation and to detect and recover from serious ring error situations, use the **fddi token-rotation-time** interface configuration command.

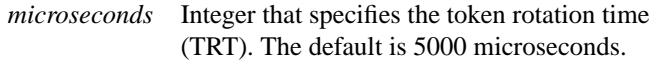

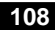

# **fddi t-out** *milliseconds* **no fddi t-out**

To set the timeout timer in the physical connection management (PCM), use the **fddi t-out** interface configuration command. Use the **no** form of this command to revert to the default value.

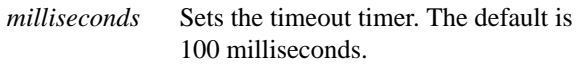

### **fddi valid-transmission-time** *microseconds*

To recover from a transient ring error, use the **fddi valid-transmission-time** interface configuration command.

*microseconds* Integer that specifies the transmission valid timer (TVX) interval. The default is 2500 microseconds.

## **framing** {**sf** | **esf** | **crc4** | **no-crc4**}

Use the **framing** controller configuration command to select the frame type for the T1 or E1 data line.

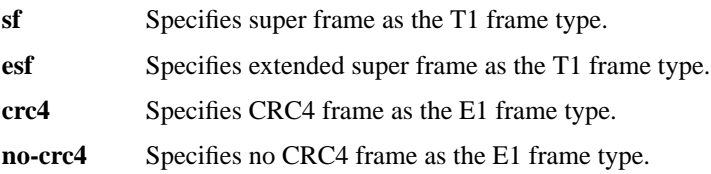

**109**

# **hold-queue** *length* {**in** | **out**} **no hold-queue** {**in** | **out**}

To specify the hold-queue limit of an interface, use the **hold-queue** interface configuration command. Use the **no** form of this command with the appropriate keyword to restore the default values for an interface.

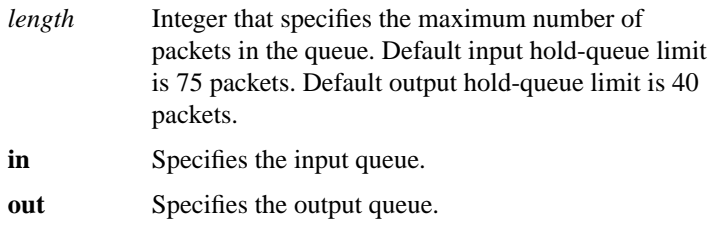

### [**no**] **hssi external-loop-request**

To allow the router to support a CSU/DSU that uses the LC signal to request a loopback from the router, use the **hssi external-loop-request** interface configuration command. Use the **no** form of this command to disable the feature.

## [**no**] **hssi internal-clock**

To convert the HSSI interface into a 45-MHz clock master, use the **hssi internal-clock** interface configuration command. Use the **no** form of this command to disable the clock master mode.

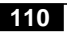

## **hub ethernet** *number port* [*end-port*]

To enable and configure a port on an Ethernet hub of a Cisco 2505 or Cisco 2507, use the **hub** global configuration command.

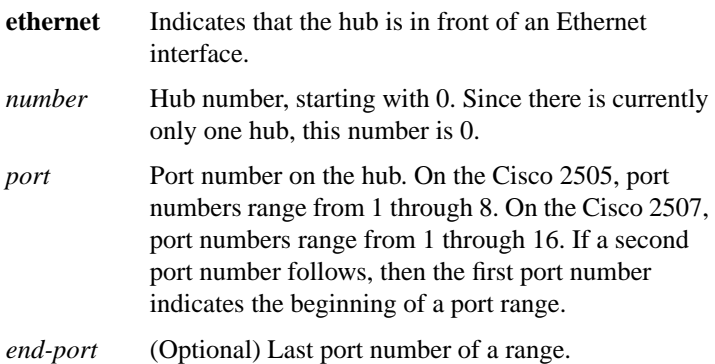

**interface** *type number* **interface** *type* slot/*port* (for the Cisco 7000 series) **interface** *type slot***/***port***:***channel-group* (for channelized T1 on the Cisco 7000 series)

**interface** *type number***.***subinterface-number* [**multipoint** | **point-to-point**] **interface** *type slot***/***port***.***subinterface-number* [**multipoint** | **point-to-point**] (for the Cisco 7000 series)

To configure an interface or subinterface type and enter interface configuration mode, use the **interface** global configuration command.

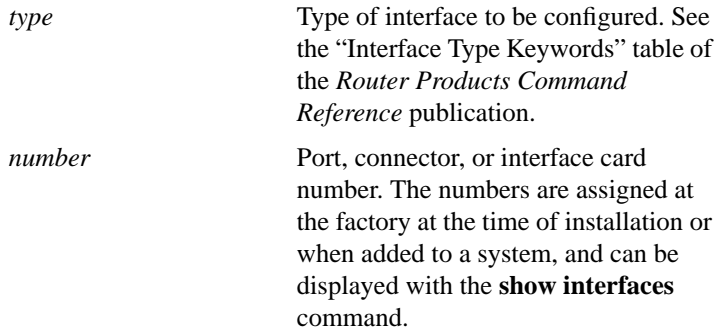

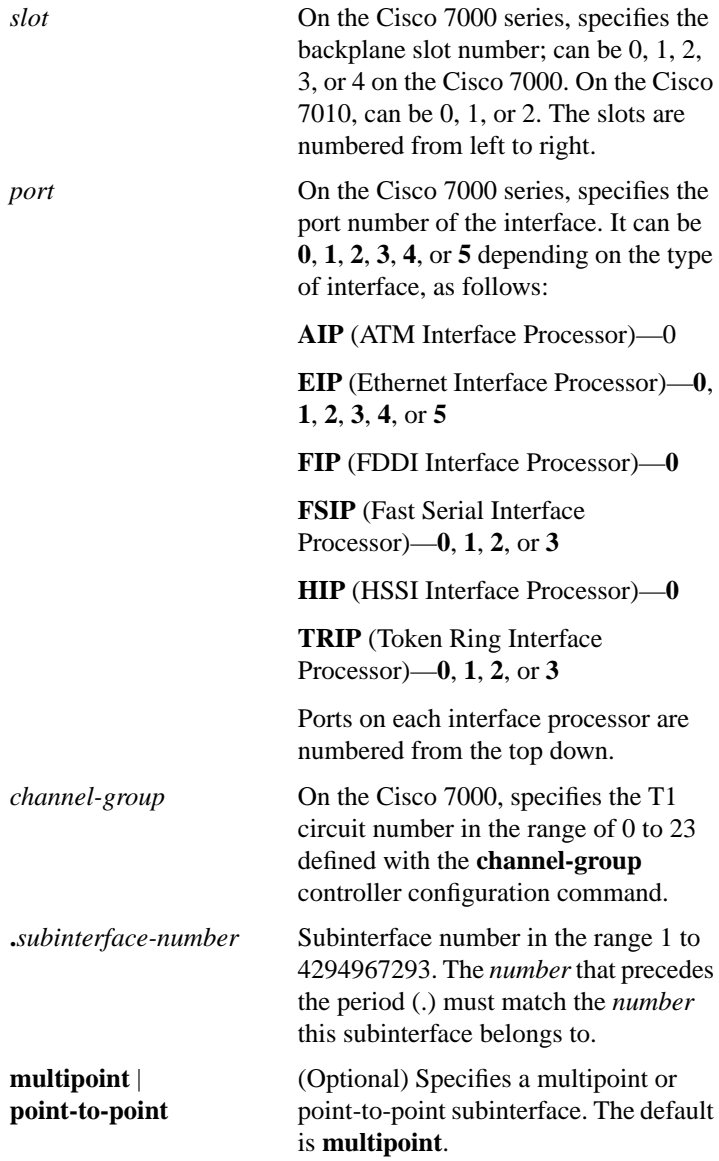

## [**no**] **invert-transmit-clock**

Delays between the SCTE clock and data transmission indicate that the transmit clock signal might not be appropriate for the interface rate and length of cable being used. Different ends of the wire may have variances that differ slightly. To invert the clock signal to compensate for these factors, use the **invert-transmit-clock** interface configuration command. This command applies to the Cisco 7000 series.

# **ip address-pool dhcp-proxy-client no ip address-pool dhcp-proxy-client**

To make temporary IP addresses available for dial-in asynchronous clients using Serial Line Internet Protocol (SLIP)/PPP, use the **ip address-pool** global configuration command. Use the **no** form of the command to disable IP address pooling on all interfaces.

## **ip dhcp-server** [*ip-address* | *name*] **no ip dhcp-server** [*ip-address* | *name*]

To specify which Dynamic Host Configuration Protocol (DHCP) servers to use on your network, specify the IP address of one or more DHCP servers available on the network by using the **ip dhcp-server** global configuration command. Use the **no** form of the command to remove a DHCP server's IP address.

## [**no**] **keepalive** [*seconds*]

Use the **keepalive** interface configuration command to set the keepalive timer for a specific interface. The **no** form of this command turns off keepalives entirely.

*seconds* (Optional) Unsigned integer value greater than 0. The default is 10 seconds.

**Interface Commands**

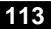

# **lex burned-in-address** *ieee-address* **no lex burned-in-address**

To set the burned-in MAC address for a LAN Extender interface, use the **lex burned-in-address** interface configuration command. To clear the burned-in MAC address, use the **no** form of this command.

*ieee-address* 48-bit IEEE MAC address written as a dotted triplet of four-digit hexadecimal numbers

## **lex input-address-list** *access-list-number* **no lex input-address-list**

To assign an access list that filters on MAC addresses, use the **lex input-address-list** interface configuration command. To remove an access list from the interface, use the **no** form of this command.

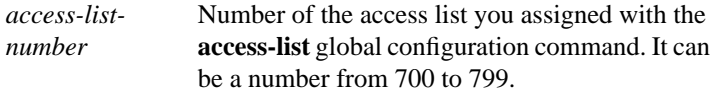

## **lex input-type-list** *access-list-number* **no lex input-type-list**

To assign an access list that filters Ethernet packets by type code, use the **lex input-type-list** interface configuration command. To remove an access list from the interface, use the **no** form of this command.

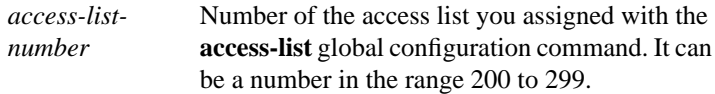

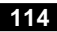

# **lex priority-group** *group* **no lex priority-group**

To activate priority output queuing on the LAN Extender, use the **lex priority-group** interface configuration command. To disable priority output queuing, use the **no** form of this command.

*group* Number of the priority group. It can be a number in the range 1 to 10.

### **lex retry-count** *number* **no lex retry-count** [*number*]

To define the number of times to resend commands to the LAN Extender, use the **lex retry-count** interface configuration command. To return to the default value, use the **no** form of this command.

*number* Number of times to retry sending commands to the LAN Extender. It can be a number in the range 0 to 100. The default is 10 times.

# **lex timeout** *milliseconds* **no lex timeout** [*milliseconds*]

To define the amount of time to wait for a response from the LAN Extender, use the **lex timeout** interface configuration command. To return to the default time, use the **no** form of this command.

*milliseconds* Time, in milliseconds, to wait for a response from the LAN Extender before resending the command. It can be a number in the range 500 to 60000. The default is 2000 milliseconds (2 seconds).

**115**

# **linecode** {**ami** | **b8zs** | **hdb3**}

Use the **linecode** controller configuration command to select the line-code type for the T1 or E1 line.

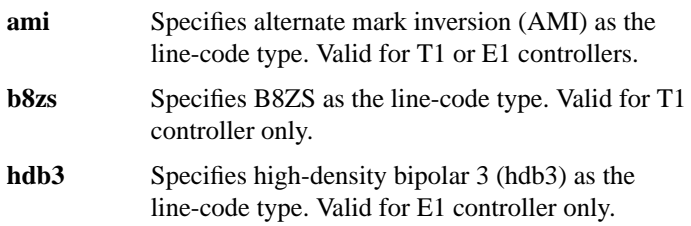

## [**no**] **link-test**

To re-enable the link test function on a port on an Ethernet hub of a Cisco 2505 or Cisco 2507, use the **link-test** hub configuration command. Disable this feature if a pre-10BaseT twisted-pair device not implementing link test is connected to the hub port with the **no** form of this command.

## [**no**] **local-lnm**

To enable Lanoptics Hub Networking Management of a PCbus Token Ring interface, use the **local-lnm** command. Use the no form of this command to disable management.

## [**no**] **loopback**

To diagnose equipment malfunctions between interface and device, use the **loopback** interface configuration command. The **no** form of this command disables the test.

## [**no**] **loopback applique**

To configure an internal loop on the HSSI applique, use the **loopback applique** interface configuration command. To remove the loop, use the **no** form of this command.

# [**no**] **loopback dte**

To loop packets to DTE internally within the CSU/DSU at the DTE interface, when the device supports this feature, use the **loopback dte** interface configuration command. To remove the loop, use the **no** form of this command.

# [**no**] **loopback line**

To loop packets completely through the CSU/DSU to configure the CSU loop, when the device supports this feature, use the **loopback line** interface configuration command. To remove the loop, use the **no** form of this command.

# [**no**] **loopback local**

To loop packets at the router physical interface on a T1 line, use the **loopback local** controller configuration command. To remove the loop, use the **no** form of this command.

## [**no**] **loopback remote**

To loop packets completely through the CSU/DSU, over the DS3 link, to the remote CSU/DSU and back, use the **loopback remote** controller configuration command. To remove the loop, use the **no** form of this command.

# [**no**] **media-type** [**aui** | **10baset**]

To specify the Ethernet Network Interface Module configuration on the Cisco 4000 series, use the **media-type** interface configuration command.

- **aui** (Optional) Selects a 15-pin physical connection.
- **10baset** (Optional) Selects an RJ45 10BaseT physical connection.

**Interface Commands**

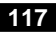

## [**no**] **mop enabled**

To enable an interface to support the Maintenance Operation Protocol (MOP), use the **mop enabled** interface configuration command. To disable MOP on an interface, use the **no** form of this command.

## [**no**] **mop sysid**

To enable an interface to send out periodic Maintenance Operation Protocol (MOP) system identification messages, use the **mop sysid** interface configuration command. To disable MOP message support on an interface, use the **no** form of this command.

#### **mtu** *bytes* **no mtu**

To adjust the maximum packet size or maximum transmission unit (MTU) size, use the **mtu** interface configuration command. Use the **no** form of this command to restore the MTU value to its original default value.

*bytes* Desired size in bytes.

## [**no**] **nrzi-encoding**

To enable non-return to zero inverted (NRZI) line coding format, use the **nrzi-encoding** interface configuration command. Use the **no** form of this command to disable this capability.

## **peer default ip address pool no peer default ip address pool**

You can selectively disable DHCP proxy-client status on an individual asynchronous interface on a router by using the **no peer default ip address pool** interface configuration command. You can turn a single interface back on by issuing the standard command after it is turned off.

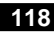

# **ppp** [**default** | *client* [**@***tacacs-server*]] [**/routing**]

П

To make an asynchronous connection from the auxiliary port using the Point-to-Point Protocol (PPP), enter the **ppp** EXEC command.

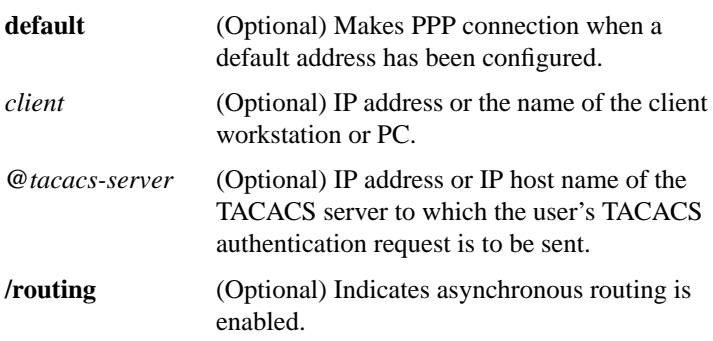

## **ppp authentication** {**chap** | **pap**} [**if-needed**] [*listname*] **no ppp authentication**

To enable Challenge Handshake Authentication Protocol (CHAP) or Password Authentication Protocol (PAP), and to enable a TACACS+ authorization method on a serial interface, use the **ppp authentication** interface configuration command. Use the **no** form of the command to disable this authentication.

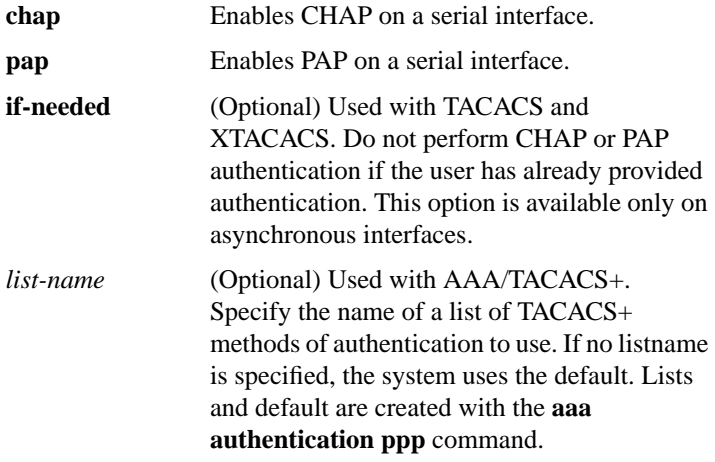

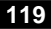

## **ppp authentication chap** [**if-needed**] **no ppp authentication chap**

To enable Challenge Handshake Authentication Protocol (CHAP) on a serial interface, use the **ppp authentication chap** interface configuration command. Use the **no** form of this command to disable this encapsulation.

**if-needed** (Optional) Indicates that the system will not perform CHAP authentication if the user has already been authenticated. This option applies only to asynchronous and virtual asynchronous interfaces.

## **ppp authentication pap** [**if-needed**] **no ppp authentication pap**

To enable Password Authentication Protocol (PAP) on a serial interface, use the **ppp authenticate pap** interface configuration command. To disable this feature, use the **no** form of this command.

**if-needed** (Optional) Indicates that the system will not perform PAP authentication if the user has already been authenticated. This option applies only to asynchronous and virtual asynchronous interfaces.

**ppp quality** *percentage* **no ppp quality**

To enable Link Quality Monitoring (LQM) on a serial interface, use the **ppp quality** interface configuration command. Use the **no** form of this command to disable LQM.

*percentage* Specifies the link quality threshold. Range is 1 to 100.

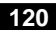

# **pri-group** [**timeslots** *range*] **no pri-group**

To specify ISDN Primary Rate Interface (PRI) on a channelized T1 card on the Cisco 7000 series, use the **pri-group** controller configuration command. Use the **no pri-group** command to remove the ISDN PRI.

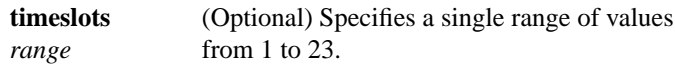

### **pulse-time** *seconds* **no pulse-time**

To enable pulsing DTR signal intervals on the serial interfaces, use the **pulse-time** interface configuration command. Use the **no** form of this command to restore the default interval.

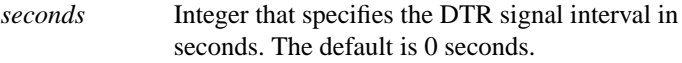

## **ring-speed** *speed*

To set the ring speed for the CSC-1R, CSC-2R, and IGS/TR Token Ring interfaces, use the **ring-speed** interface configuration command.

*speed* Integer that specifies the ring speed, either 4 for 4-Mbps or 16 for 16-Mbps operation. The default is 16-Mbps operation.

### **show async status**

To list the status of the asynchronous interface 1 associated with the router auxiliary port, use the **show async status** user EXEC command.

#### **show compress**

To display compression statistics, use the **show compress** EXEC command.

**Interface Commands**

#### **show controllers cbus**

Use the **show controllers cbus** privileged EXEC command on the AGS+ to display all information under the ciscoBus controller card. This command also shows the capabilities of the card and reports controller-related failures.

#### **show controllers cxbus**

Use the **show controllers cxbus** privileged EXEC command to display information about the switch processor (SP) CxBus controller on the Cisco 7000 series. This command displays information that is specific to the interface hardware. The information displayed is generally useful for diagnostic tasks performed by technical support personnel only.

## **show controllers e1** [*slot***/***port*]

Use the **show controllers e1** privileged EXEC command on the Cisco 7000 to display information about the E1 links supported by the MultiChannel Interface Processor (MIP). This command displays controller status that is specific to the controller hardware. The information displayed is generally useful for diagnostic tasks performed by technical support personnel only.

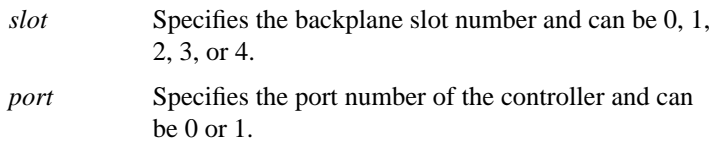

#### **show controllers ethernet** *interface-number*

Use the **show controllers ethernet** EXEC command to display information on the Cisco 2500, Cisco 3000, or Cisco 4000.

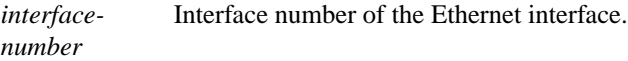

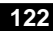

## **show controllers fddi**

Use the **show controllers fddi** user EXEC command to display all information under the FDDI controller card on the AGS+ or FDDI Interface Processor (FIP) on the Cisco 7000 series.

## **show controllers lex** [*number*] **show controllers lex** [*slot***/***port*] (for the Cisco 7000 series)

To show hardware and software information about the LAN Extender, use the **show controllers lex** EXEC command.

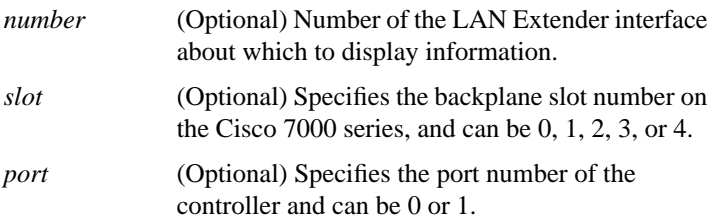

### **show controllers mci**

Use the **show controllers mci** privileged EXEC command to display all information under the Multiport Communications Interface card or the SCI. This command displays information the system uses for bridging and routing that is specific to the interface hardware. The information displayed is generally useful for diagnostic tasks performed by technical support personnel only.

### **show controllers serial**

Use the **show controllers serial** privileged EXEC command to display information specific to the interface hardware. The information displayed is generally useful for diagnostic tasks performed by technical support personnel only.

**123**

## **show controllers t1** [*slot***/***port*]

Use the **show controllers t1** privileged EXEC command on the Cisco 7000 to display information about the T1 links supported by the MultiChannel Interface Processor (MIP). This command displays controller status information that is specific to the controller hardware. The information displayed is generally useful for diagnostic tasks performed by technical support personnel only.

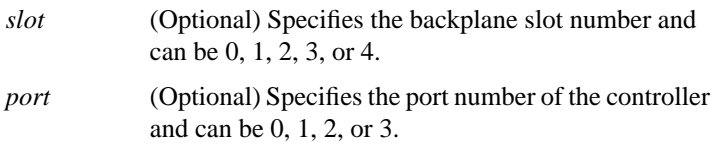

## **show controllers token**

Use the **show controllers token** privileged EXEC command to display information about memory management, error counters, and the CSC-R, CSC-1R, CSC-2R, C2CTR, and CSC-R16 (or CSC-R16M) Token Ring interface cards or Token Ring Interface Processor (TRIP), in the case of the Cisco 7000 series.

# **show hub** [**ether** *number* [*port* [*end-port*]]]

To display information about the hub on an Ethernet interface of a Cisco 2505 or Cisco 2507, use the **show hub** EXEC command.

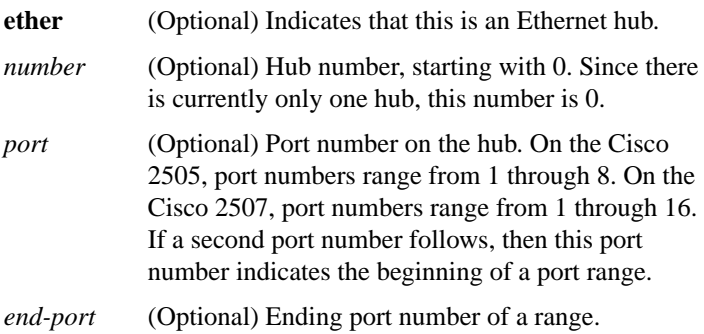

# **show interfaces** [*type number*] [*first*] [*last*] [**accounting**] **show interfaces** [*type* [*slot***/***port*] [**accounting**] (for the Cisco 7000)

Use the **show interfaces** EXEC command to display statistics for all interfaces configured on the router. The resulting output varies, depending on the network for which an interface has been configured.

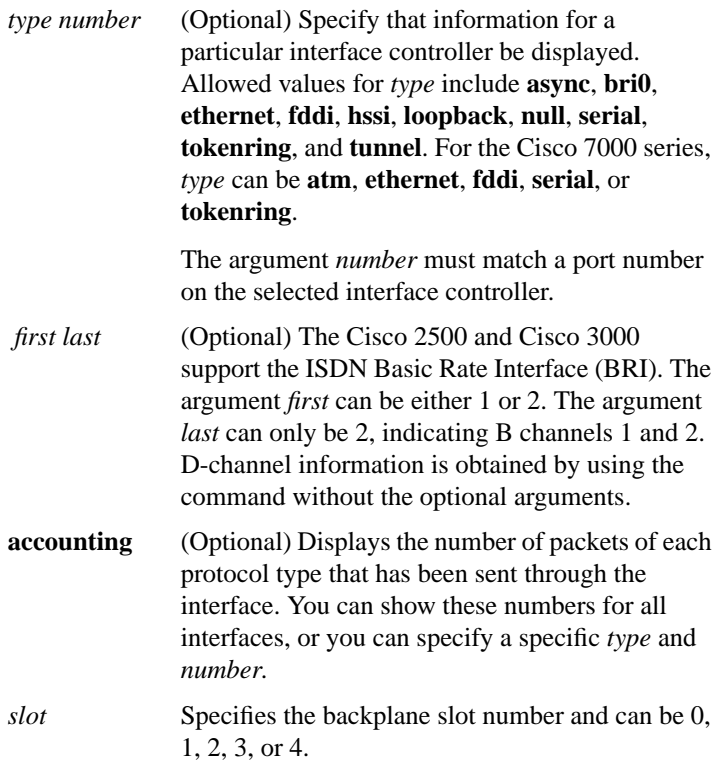

![](_page_33_Picture_4.jpeg)

![](_page_34_Picture_132.jpeg)

## **show interfaces async** [*number*] [**accounting**]

Use the **show interfaces async** privileged EXEC command to display information about the serial interface.

![](_page_34_Picture_133.jpeg)

### **show interfaces atm** [*slot***/***port*]

Use the **show interfaces atm** EXEC command to display information about the ATM interface.

*slot***/***port* (Optional) In the Cisco 7000, *slot* can be 0, 1, 2, 3, or 4. In the Cisco 7010, *slot* can be 0, 1, or 2. Port must be 0.

![](_page_34_Picture_8.jpeg)

# **show interfaces bri** *number* [*first*] [*last*] [**accounting**]

Use the **show interfaces bri** privileged EXEC command to display information about the BRI D and B channels.

![](_page_35_Picture_170.jpeg)

# **show interfaces ethernet** *number* [**accounting**] **show interfaces ethernet** [*slot***/***port*] [**accounting**] (for the Cisco 7000

series)

Use the **show interfaces ethernet** privileged EXEC command to display information about an Ethernet interface on the router.

![](_page_35_Picture_171.jpeg)

**Interface Commands**

## **show interfaces fddi** *number* [**accounting**] **show interfaces fddi** [*slot***/***port*] [**accounting**] (for the Cisco 7000 series)

Use the **show interfaces fddi** user EXEC command to display information about the FDDI interface.

![](_page_36_Picture_143.jpeg)

# **show interfaces hssi** *number* [**accounting**] **show interfaces hssi** [*slot***/***port*] [**accounting**] (for the Cisco 7000 series)

Use the **show interfaces hssi** privileged EXEC command to display information about the HSSI interface.

![](_page_36_Picture_144.jpeg)

![](_page_36_Picture_7.jpeg)

# **show interfaces lex** *number* [**ethernet** | **serial**]

To display statistics about a LAN Extender interface, use the **show interface lex** EXEC command.

![](_page_37_Picture_152.jpeg)

# **show interfaces loopback** [*number*] [**accounting**]

Use the **show interfaces loopback** privileged EXEC command to display information about the dialer interface.

![](_page_37_Picture_153.jpeg)

## **show interfaces serial** [*number*] [**accounting**]

**show interfaces serial** [*slot***/***port*] [**accounting**] (for the Cisco 7000 series)

Use the **show interfaces serial** privileged EXEC command to display information about a serial interface.

![](_page_37_Picture_154.jpeg)

**Interface Commands**

*port* (Optional) On a Cisco 7000 series, port number on interface.

# **show interfaces tokenring** [*number*] [**accounting**] **show interfaces tokenring** [*slot***/***port*] [**accounting**] (for the Cisco 7000

series)

Use the **show interfaces tokenring** privileged EXEC command to display information about the Token Ring interface and the state of source route bridging.

![](_page_38_Picture_131.jpeg)

### **show interfaces tunnel** *number* [**accounting**]

To list tunnel interface information, use the **show interfaces tunnel** privileged EXEC command.

![](_page_38_Picture_132.jpeg)

# **show ip interface** [**brief**] [*type*] [*number*]

To list a summary of an interface's IP information and status, use the **show ip interface** privileged EXEC command.

![](_page_39_Picture_134.jpeg)

## **show interfaces vty** *number*

Use the **show interfaces vty** EXEC command to display information about virtual asynchronous interfaces.

![](_page_39_Picture_135.jpeg)

# **show rif**

Use the **show rif** EXEC command to display the current contents of the RIF cache.

# [**no**] **shutdown**

To disable an interface, use the **shutdown** interface configuration command. To restart a disabled interface, use the **no** form of this command.

**Interface Commands**

**131**

# **slip** [**default** | *client* [**@***tacacs-server*]] [**/routing**] [**/compressed**]

To make a SLIP connection on the auxiliary port, use the **slip** user EXEC command.

![](_page_40_Picture_137.jpeg)

## **smt-queue-threshold** *number* **no smt-queue-threshold**

To set the maximum number of unprocessed FDDI station management (SMT) frames that will be held for processing, use the **smt-queue-threshold** global configuration command. Use the **no** form of this command to restore the queue to the default.

![](_page_40_Picture_138.jpeg)

![](_page_40_Picture_7.jpeg)

## **source-address** [*mac-address*] **no source-address**

To configure source address control on a port on an Ethernet hub (repeater) of a Cisco 2505 or Cisco 2507, use the **source-address** hub configuration command. To remove a previously defined source address, use the **no** form of this command.

*mac-address* (Optional) MAC address in the packets that the hub will allow to access the network.

## [**no**] **squelch** {**normal** | **reduced**}

To extend the Ethernet twisted-pair 10BaseT capability beyond the standard 100 meters on the Cisco 4000 platform, use the **squelch** interface configuration command. To restore the default, use the **no** form of this command.

![](_page_41_Picture_145.jpeg)

## **timeslot** *start-slot* – *stop-slot* **no timeslot**

To enable framed mode on a G.703-E1 interface, use the **timeslot** interface configuration command. To restore the default, use the **no** form of this command or set the start-slot to 0.

![](_page_41_Picture_146.jpeg)

**133**

# [**no**] **transmit-clock-internal**

When a DTE does not return a transmit clock, use the **transmit-clock-internal** interface command to enable the internally generated clock on a serial interface on a Cisco 7000. Use the **no** form of this command to disable the feature.

# **transmitter-delay** {*microseconds* | *hdlc-flags*} **no transmitter-delay**

To specify a minimum dead-time after transmitting a packet, use the **transmitter-delay** interface configuration command. The **no** form of this command restores the default.

![](_page_42_Picture_137.jpeg)

# [**no**] **ts16**

To control the use of time slot 16 for data on a G.703-E1 interface, use the **ts16** interface configuration command. To restore the default, use the **no** form of this command.

# [**no**] **tunnel checksum**

To enable encapsulator-to-decapsulator checksumming of packets on a tunnel interface, use the **tunnel checksum** interface configuration command. To disable checksumming, use the **no** form of this command.

## **tunnel destination** {*hostname* | *ip-address*} **no tunnel destination**

To specify a tunnel interface's destination, use the **tunnel destination** interface configuration command. To remove the destination, use the **no** form of this command.

![](_page_43_Picture_153.jpeg)

## **tunnel key** *key-number* **no tunnel key**

To enable an ID key for a tunnel interface, use the **tunnel key** interface configuration command. To remove the ID key, use the **no** form of this command.

```
key-number Integer from 0 to 4294967295.
```
# **tunnel mode** {**aurp** | **cayman** | **dvmrp** | **eon** | **gre ip** | **nos**} **no tunnel mode**

To set the encapsulation mode for the tunnel interface, use the **tunnel mode** interface configuration command. To set to the default, use the **no** form of this command.

![](_page_43_Picture_154.jpeg)

**Interface Commands**

## [**no**] **tunnel sequence-datagrams**

To configure a tunnel interface to drop datagrams that arrive out of order, use the **tunnel sequence-datagrams** interface configuration command. To disable this function, use the **no** form of this command.

# **tunnel source** {*ip-address* | *interface-type interface-number*} **no tunnel source**

To set a tunnel interface's source address, use the **tunnel source** interface configuration command. To remove the source address, use the **no** form of this command.

![](_page_44_Picture_135.jpeg)

#### **tx-queue-limit** *number*

To control the number of transmit buffers available to a specified interface on the MCI and SCI cards, use the **tx-queue-limit** interface configuration command.

*number* Maximum number of transmit buffers that the specified interface can subscribe. Defaults and specified limits are displayed with the **show controllers mci** EXEC command.

![](_page_44_Picture_9.jpeg)